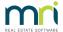

## How to Add an Additional Comment to All Quote Requests Strata

To create a comment to appear on all quote requests:

- Open up the program 'Wordpad' from your Start menu
- Type the message that you wish to appear
- Save this document with filename 'QuoteComment' with file type RTF (Rich Text Format), to the \Strata\Data folder
  on your server

The comment will now appear on all QUOTE requests when printed.

Quote Requests to be returned within 14 days

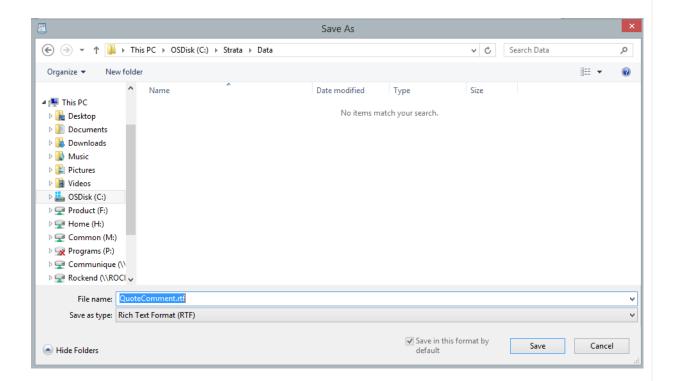